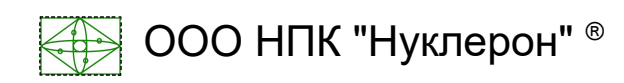

# РУКОВОДСТВО ПО ЭКСПЛУАТАЦИИ БЛОК УПРАВЛЕНИЯ ДОЗИРОВОЧНЫМ НАСОСОМ NUC-206-4

НУЛС.421242.002

#### НАЗНАЧЕНИЕ

Блок управления дозировочным насосом (БУДН) NUC-206-4 НУЛС.421242.002 предназначен для обеспечения электропитания трёхфазного двигателя насоса, управления двигателем насоса в целях обеспечения подачи реагента с заданной производительностью, управления обогревом реагента и шкафа с оборудованием в соответствии с заданными температурными условиями.

Блок управления обеспечивает аварийное отключение двигателя насоса при возникновении следующих ситуаций: превышение заданного порога тока короткого замыкания в цепи питания двигателя, превышение заданного тока двигателя в течение заданного времени (тепловая защита), превышение давления в трубопроводе выше заданного значения, падение уровня реагента в баке ниже заданного.

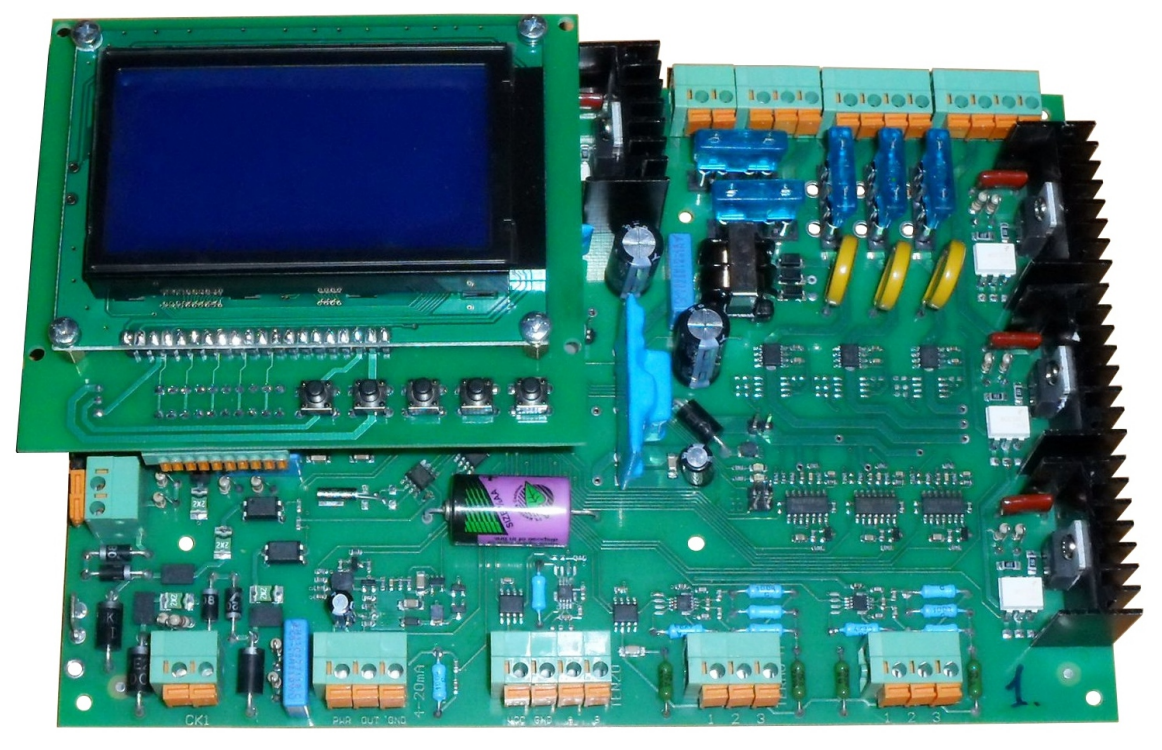

Рисунок 1 - Внешний вид БУДН NUC-206-4

Для контроля температуры реагента и температуры воздуха внутри шкафа с оборудованием предусмотрено подключение двух датчиков температуры ДТС015- 50М.

Для измерения уровня реагента в баке предусмотрено подключение датчика тензорезисторного К-С-18М-0,5-С3 или преобразователя давления СДВ с выходным сигналом 4-20 мА.

Для контроля давления в трубопроводе к БУДН должен быть подключен манометр сигнализирующий ДМ 2010СгУ2.

Электропитание блока управления осуществляется трёхфазным напряжением 380 В. Двигатель и ТЭНы обогрева реагента и шкафа подключается непосредственно к плате контроллера.

БУДН оборудован последовательным портом RS-485 с возможностью подключения по двух- или четырёхпроводной схеме к персональному компьютеру непосредственно или с через GSM модем для интеграции со SCADA. В БУДН реализован коммуникационный протокол modbus.

Изделие поставляется в бескорпусном исполнении в виде двух печатных плат: платы контроллера и платы индикации соединённых шлейфом.

### ТЕХНИЧЕСКИЕ ХАРАКТЕРИСТИКИ

Подключение входных и выходных цепей производится в нажимные клеммники. Для монтажа допустимо применение проводов с сечением жилы 22...14 AWG (0.35 ... 2.10 мм**<sup>2</sup>** ). Для подключения выносных кнопок к плате индикатора следует применять провода сечением 24...20 AWG (0.2 ... 0.5 мм**<sup>2</sup>** ).

Габаритные размеры основной платы блока управления NUC-206-4 210x140х28 мм. Габаритные размеры платы индикации 107х94.5х30 мм. Масса блока управления в сборе 0.450 кг.

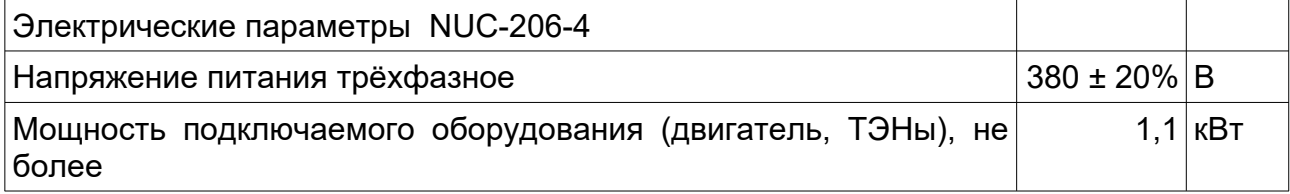

Блок управления дозировочным насосом NUC-206-4 рассчитан на непрерывный круглосуточный режим работы.

Блок управления дозировочным насосом NUC-206-4 должен эксплуатироваться при температуре окружающего воздуха от -50°С до +60°С и при относительной влажности воздуха 95% при температуре 30°С при отсутствии конденсации влаги и атмосферном давлении не ниже 60 кПа (450 мм рт.ст.).

ПОДГОТОВКА К ЭКСПЛУАТАЦИИ. МОНТАЖ БУДН

Блок управления дозировочным насосом должен монтироваться в шкафу с помощью винтового крепления.

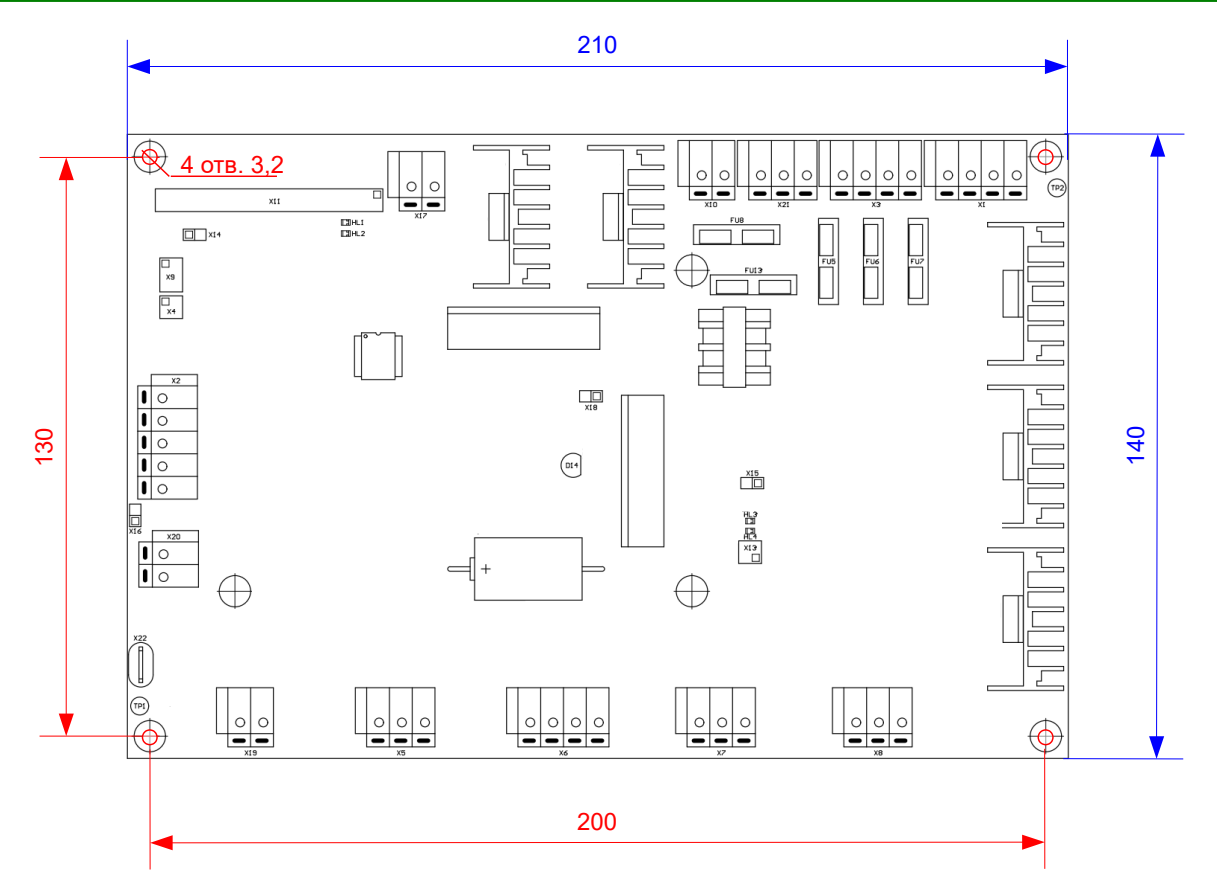

Рисунок 2 - Расположение крепёжных отверстий платы основной платы БУДН

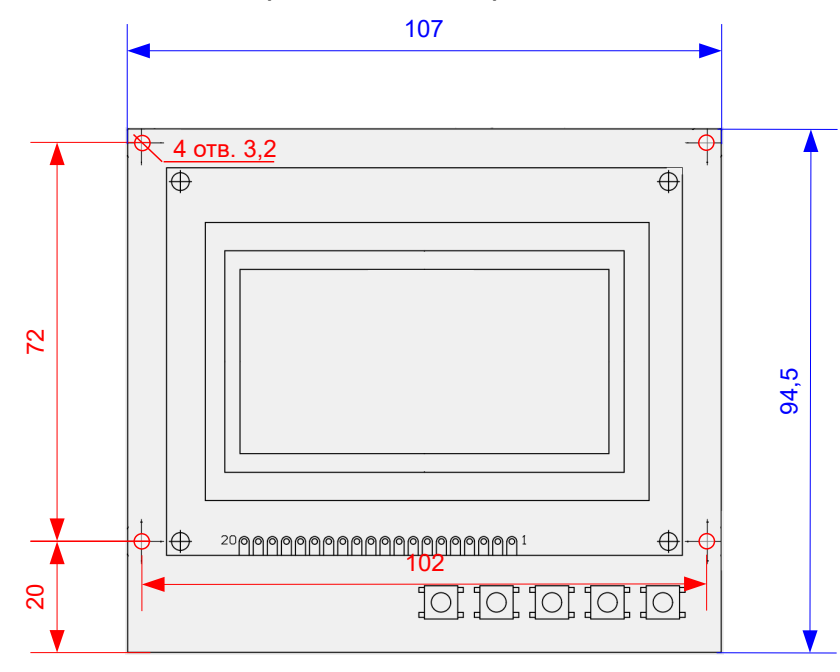

Рисунок 3 — Расположение крепёжных отверстий платы индикации

Расположение клеммников и светодиодных индикаторов платы контроллера NUC-206-4 показано на рисунке 4.

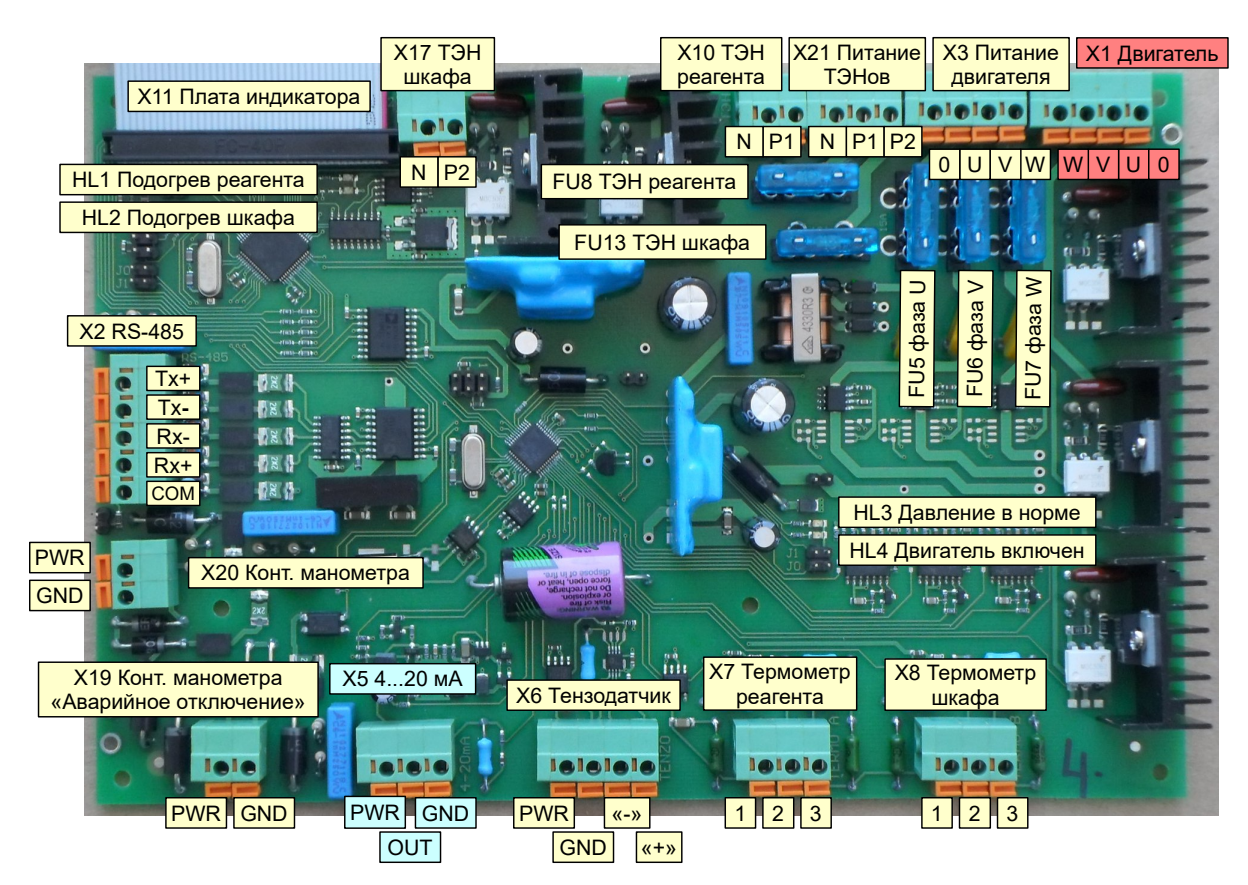

Рисунок 4 - Расположение клеммников NUC-206-4

Питающее напряжение двигателя и контроллера подключать к клеммнику «X3 Питание двигателя». Питание платы контроллера возможно от одной или нескольких фаз. Питание нагревательных элементов реагента и шкафа подключать к клеммнику «Х21 Питание ТЭНов».

Подключение трёхфазного двигателя производить к клеммнику «X1 Двигатель». Подключение нагревательного элемента реагента производить к клеммнику «X10 ТЭН реагента». Питание ТЭНа производится от фазы P1. Подключение нагревательного элемента шкафа производить к клеммнику «X17 ТЭН шкафа». Питание ТЭНа производится от фазы P2.

Манометр показывающий сигнализирующий ДМ 2010СгУ2 подключать к клеммнику «X19 Конт. манометра» в соответствии с рисунком. К клеммнику X19 следует подключать замыкающие контакты манометра сигнализирующие о превышении давления. При замыкании контактов клеммника X19 БУДН отключает двигатель. БУДН возобновляет работу насоса через пять секунд после размыкания контактов манометра.

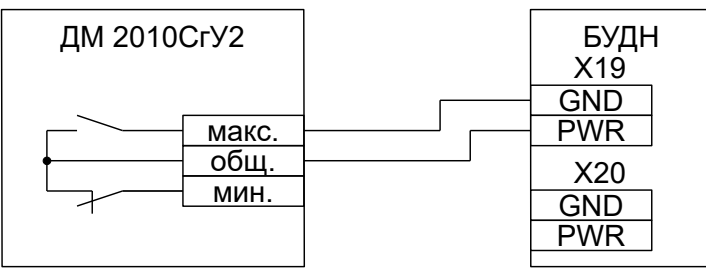

Рисунок 5 — Подключение манометра

Преобразователь давления измерительный СДВ с выходным сигналом 4-20 мА подключать к клеммнику «X5 4..20 мА». Положительный контакт датчика подключать к контакту PWR клеммника, отрицательный — к контакту OUT.

Датчик сило- и весоизмерительный тензорезисторный К-С-18М-0,5-С3 подключать к клеммнику «Х6 Тензодатчик» в соответствии с таблицей.

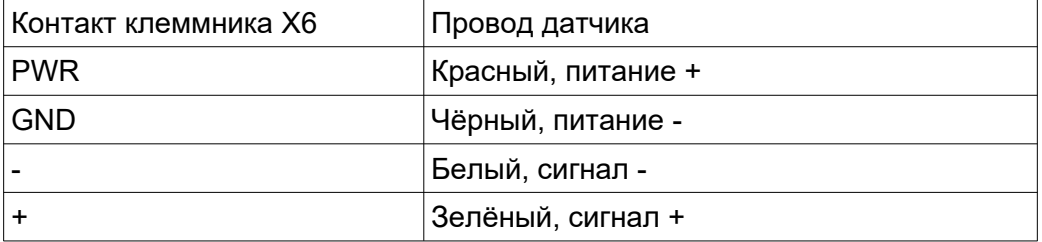

Термометры сопротивления ДТС015-50М подключать к клеммникам «X7 Термометр реагента» и «X8 Термометр шкафа». Термодатчик реагента используется для управления подогревом реагента и должен быть установлен непосредственно на баке с реагентом таким образом, чтобы получать достоверные данные о температуре реагента. Термодатчик шкафа используется для управления подогревом шкафа. Термодатчик должен быть расположен в непосредственной близости от оборудования требующего обеспечения необходимого температурного режима. Подключение термодатчиков производить в соответствии с рисунком.

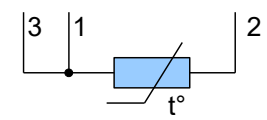

Подключение GSM модема или ПК производить к клеммнику «X2 RS-485». При использовании двухпроводного варианта соединения параллельное соединение выполнять на стороне БУДН.

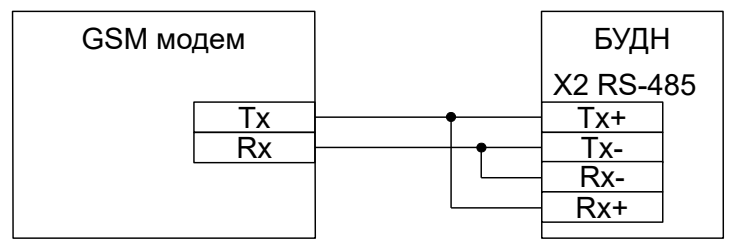

Рисунок 6 — Подключение БУДН к модему GSM

Плату индикатора и кнопок подключать к разъёму «Х11 Плата Индикатора».

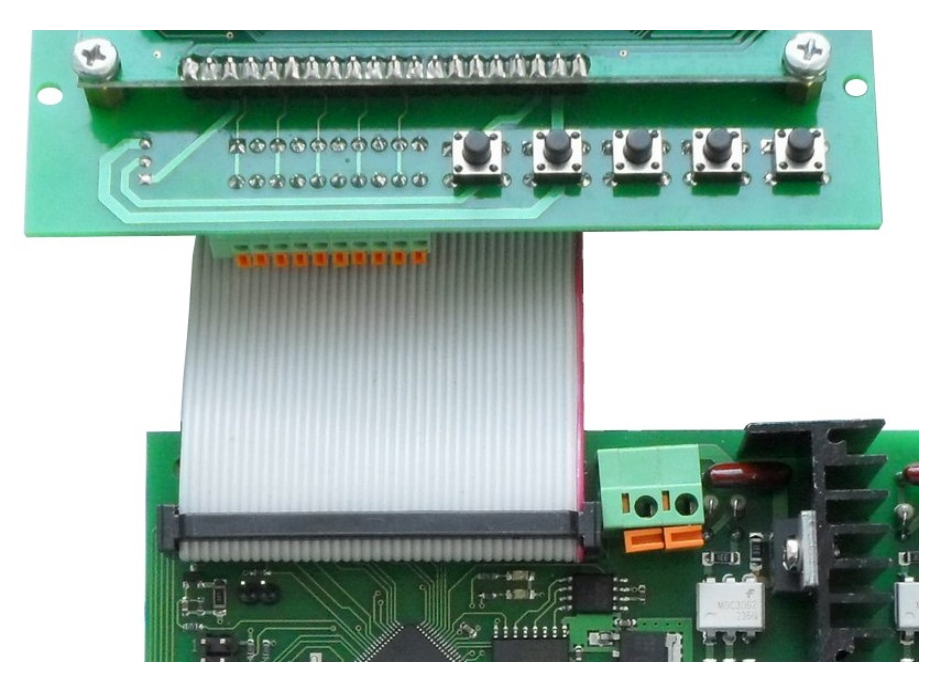

Рисунок 7 — Подключение платы индикатора

На плате индикатора располагаются клеммник для подключения внешних кнопок, кнопки для оперативного управления в ходе пусконаладочных работ, а так же потенциометр регулировки контраста индикатора. Внешние кнопки должны иметь нормально разомкнутые контакты.

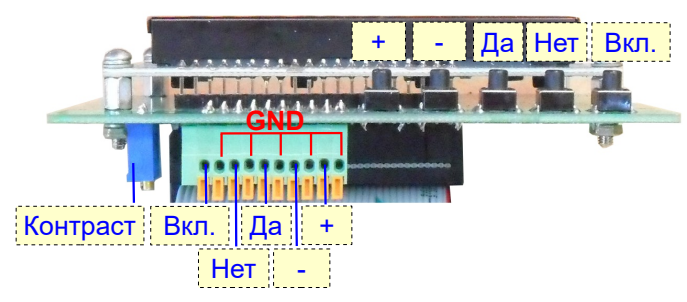

Рисунок 8 — Подключение внешних кнопок

Назначение кнопок показано в таблице.

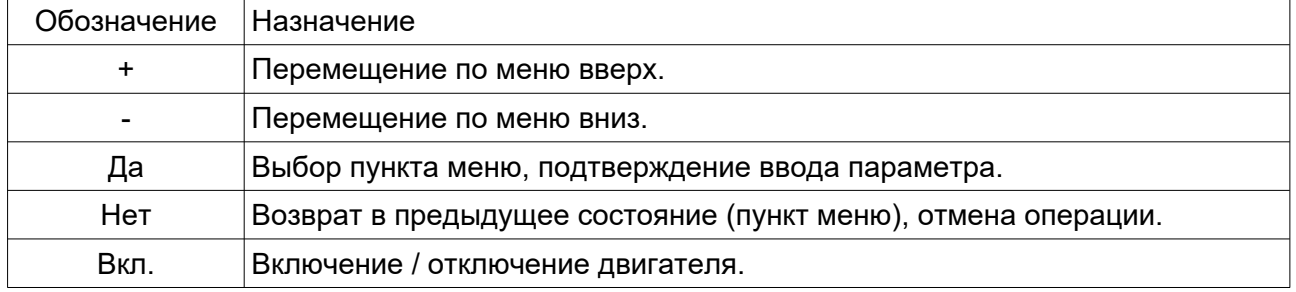

## ПОДГОТОВКА К ЭКСПЛУАТАЦИИ. НАСТРОЙКА ПАРАМЕТРОВ РАБОТЫ

Перед запуском БУДН в эксплуатацию необходимо произвести настройку параметров работы. Настройка производится путём перемещения по пунктам меню БУДН с контролем изменяемых параметров на ЖК индикаторе.

После включения дисплей отображает главное меню. Пункт меню «Состояние» главного меню отображает текущий статус работы БУДН. Возможны следующие состояния:

- СТОП управление двигателем насоса выключено, двигатель выключен;
- НЕТ СВЯЗИ отображение состояния невозможно так как отсутствует обмен данными между компонентами БУДН, состояние возможно в течение нескольких секунд после включения питания на этапе инициализации БУДН;
- РАБОТА управление двигателем насоса включено, двигатель периодически включается и выключается в соответствии с заданными параметрами для обеспечения необходимой производительности насоса;
- АВАРИЯ управление двигателем насоса включено, двигатель выключен, возобновление периодического включения двигателя возможно автоматически после устранения условия аварии в случае аварии «тепловая защита» или «превышение давления» или вручную при авариях превышение «тока двигателя» или «бак реагента пуст».

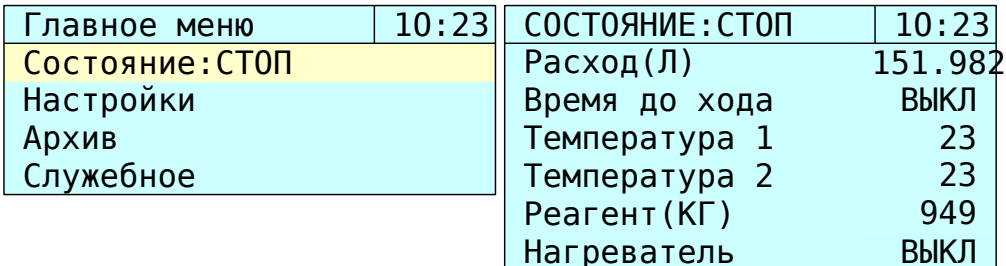

Выбор пункта меню «Состояние» и вход в пункт меню «Состояние» осуществляется с помощью кнопок «+», «-» и «Да». В пункте меню «Состояние» отображаются следующие данные:

- Расход (Л) количество перекачанного реагента с момента последнего обнуления счётчика в литрах;
- Время до хода в состоянии «Работа» отображается время в секундах до включения двигателя насоса, ВКЛ во время работы двигателя. Во всех других состояниях БУДН отображается ВЫКЛ для индикации остановки двигателя;
- Температура 1 температура реагента, в градусах цельсия;
- Температура 2 температура воздуха в шкафу с оборудованием, в градусах цельсия;
- Реагент (КГ) остаток реагента в баке, в зависимости от датчика применяемого для измерения остатка реагента может отображаться в килограммах, если к БУДН подключен тензорезисторный датчик, или в сантиметрах, если используется преобразователь давления;
- Нагреватель отображается текущее состояние нагревателя реагента, ВКЛ или ВЫКЛ.

Возврат в главное меню осуществляется нажатием кнопки «Нет».

Пункт меню «Настройки» главного меню содержит пункты меню используемые для настройки параметров работы БУДН: производительности насоса, правил измерения остатка реагента в баке, температуры включения и отключения ТЭНов подогрева бака и шкафа, а так же установки режимов работы Modbus, текущего времени и дисплея.

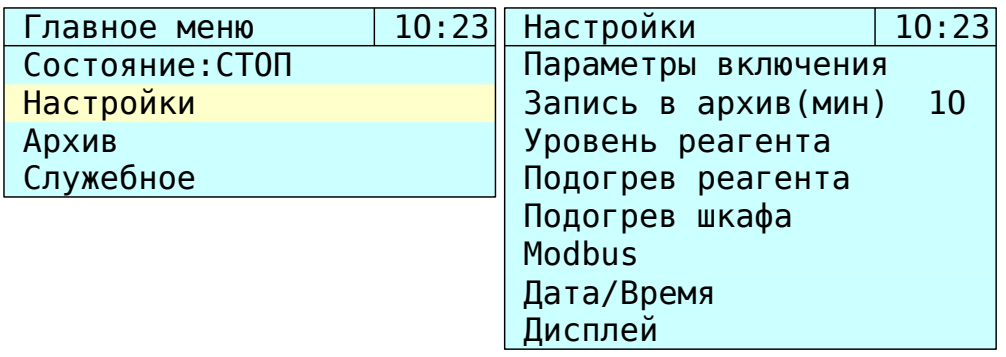

В пункте меню «Параметры включения» производится настройка производительности насоса. Для изменения значения параметра необходимо нажать кнопку «Да», выбранный параметр посл этого выделяется подчёркиванием, далее кнопками «+» и «-» следует изменить значение параметра и зафиксировать изменение повторным нажатием на кнопку «Да». В случае если изменения запоминать не требуется, необходимо отменить изменение параметра кнопкой «Нет».

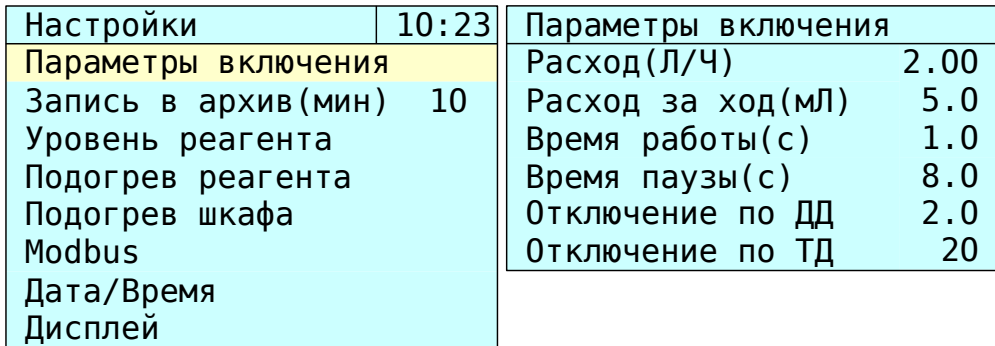

- Расход(Л/Ч) задание необходимой производительности насоса в литрах/ час, диапазон регулировки от 0,05 до 9,95 с шагом 0,01;
- Расход за ход(мЛ) указание производительности плунжера насоса, количество реагента выдаваемого насосом за один ход плунжера, возможно изменение параметра от 1,0 до 10,0 с шагом 0,1;
- Время работы(с) продолжительность включения двигателя насоса для обеспечения одного хода плунжера, от 0,5 до 2,0 секунд с шагом 0,1;
- Время паузы(с) время остановки двигателя насоса между включениями, параметр рассчитывается автоматически исходя из первых трёх параметров, изменение вручную невозможно;
- Отключение по ДД при использовании преобразователя давления для определения уровня реагента в баке параметр задаёт порог отключения двигателя насоса, при падении уровня ниже заданного БУДН переходит в состояние СТОП, двигатель насоса отключается, повторный запуск БУДН возможен только вручную, изменение параметра от 0,0 до максимального уровня бака с шагом 0,1 см;
- Отключение по ТД при использовании тензорезистивного датчика для определения уровня реагента параметр задаёт порог отключения двигателя насоса, при падении уровня ниже заданного БУДН переходит в состояние СТОП, двигатель насоса отключается, повторный запуск БУДН возможен только вручную, изменение параметра от 0 до максимального уровня бака с шагом 1 кг.

Пункт меню «Запись в в архив» позволяет изменить периодичность записи в архив состояния БУДН. Возможно изменение от 0 до 60 минут. При указании значения параметра ноль минут запись в архив производится не будет. Запись в архив производится во всех состояниях работы БУДН.

В пункте меню «Уровень реагента» производится выбор датчика который будет использоваться для определения уровня реагента в баке. Перед запуском БУДН в эксплуатацию обязательно необходимо произвести калибровку датчика уровня.

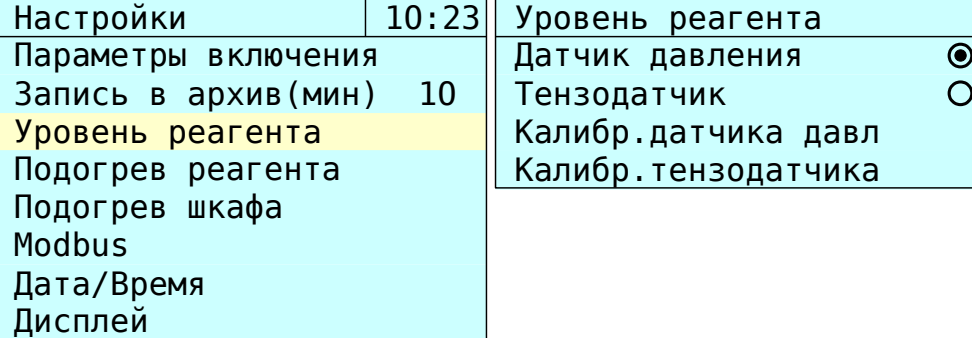

Для калибровки датчика уровня необходимо выбрать пункт меню «Калибр.датчика давл» если предполагается использовать преобразователь давления СДВ с выходным сигналом 4-20 мА или выбрать пункт «Калибр.тензодатчика» в случае измерения уровня реагента в баке с помощью тензорезисторного датчика К-С-18М-0,5- С3.

Порядок калибровки датчика уровня следующий.

- Указать ёмкость бака. Допустимо установить ёмкость бака от 0 до 100 см для датчика давления и от 0 до 1000 кг для тензодатчика.
- Опустошить бак, выбрать пункт меню «Бак пустой», нажать кнопку «Да», подтвердить изменение выбором пункта «ДА» во всплывающем меню.
- Заполнить бак реагентом до необходимого уровня, выбрать пункт меню «Бак полный», нажать кнопку «Да», подтвердить изменение выбором пункта «ДА» во всплывающем меню.
- Проконтролировать адекватность показаний датчика уровня по значению параметра «Показание».

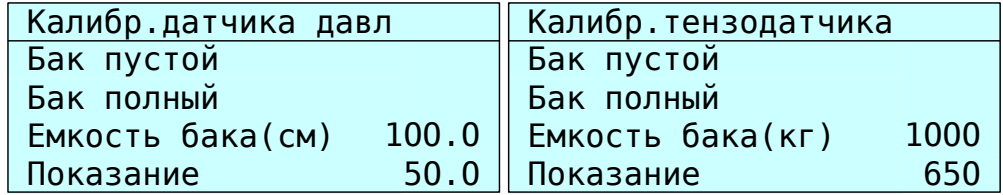

В пункте меню «Подогрев реагента» производится разрешение включения подогрева бака с реагентом путём установки флажка в строке «Разрешить подогрев». При разрешённом подогреве и подключенном датчике температуры БУДН включает ТЭН бака при понижении температуры ниже порога «Температура ВКЛ» и отключает ТЭН при повышении температуры бака выше порога «Температура ВЫКЛ». Температура устанавливается в градусах цельсия с шагом один градус.

БУДН позволяет производить отключение ТЭН бака в случае понижения уровня реагента ниже заданного уровня. Если для определения уровня используется преобразователь давления СДВ, следует задать уровень отключения в пункте «Отключение по ДД», уровень указывается в сантиметрах, в случае применения тензорезисторного датчика следует задать уровень отключения в пункте «Отключение по ТД», уровень указывается в килограммах.

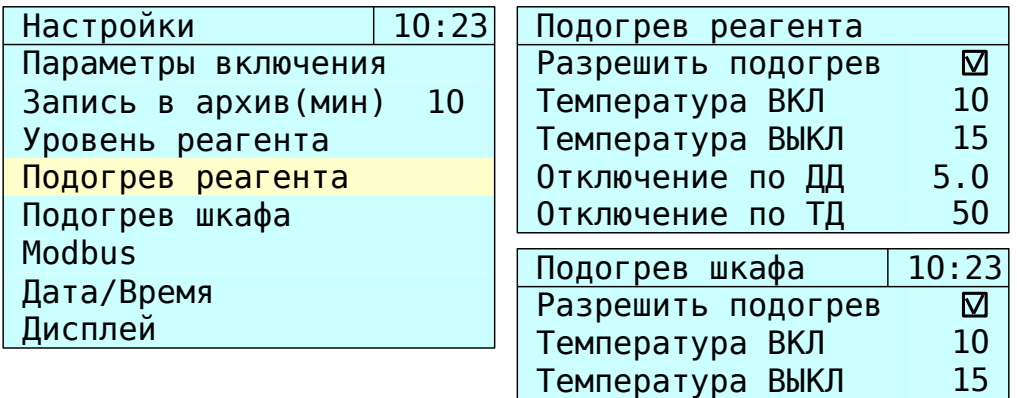

Пункт меню «Подогрев шкафа» позволяет разрешить включение ТЭН шкафа с оборудованием и задать пороговые температуры включения и отключения.

Настройки «Modbus»: возможно изменение адреса устройства и назначение скорости работы порта RS-485 из ряда 1200, 2400, 4800, 9600, 19200, 38400, 57600, 115200 бит/с.

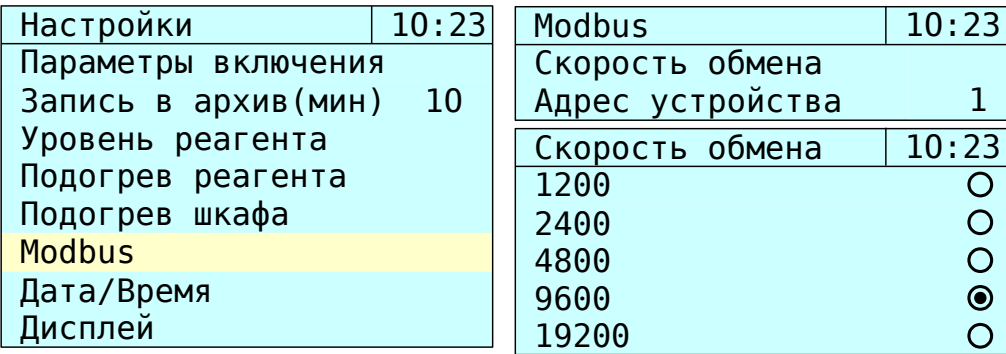

Пункты меню «Дата/Время» и «Дисплей» позволяют установить текущее время и дату, а так же яркость подсветки дисплея, разрешить автоматическое уменьшение яркости дисплея при отсутствии нажатия кнопок в течение нескольких секунд, включить инверсию дисплея.

Пункт меню «Архив» главного меню содержит информацию о количестве записей содержащихся в энергонезависимой памяти БУДН и два пункта меню для просмотра списков аварий и состояний БУДН.

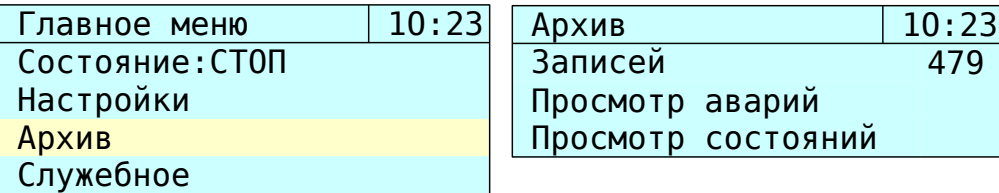

Пункт «Просмотр состояний» содержит список состояний зафиксированных в памяти БУДН с периодичностью указанной в пункте меню «Запись в архив(мин)», каждая запись содержит информацию о расходе реагента на момент фиксации состояния, температурах бака с реагентом и шкафа с оборудованием, а так же уровень реагента в баке.

Пункт «Просмотр аварий» содержит список аварий. В памяти БУДН фиксируются следующие типы аварий.

- КЗ фазы U(V,W) ток в цепи питания одной или нескольких фаз питания двигателя насоса превысил значение параметра «Ток при КЗ(А)»,
- Датчик тока U(V,W) неисправность БУДН, авария датчика тока,
- Тепловая защита ток одной или нескольких фаз превышал значение параметра «Тепловая защита(А)» в течение времени «Тепловая защита(с)»,
- Питание манометра неисправность БУДН, авария преобразователя питающего контакты манометра,
- Превышение давления давление в трубопроводе превысило значение заданное манометром показывающим сигнализирующим ДМ 2010СгУ2.

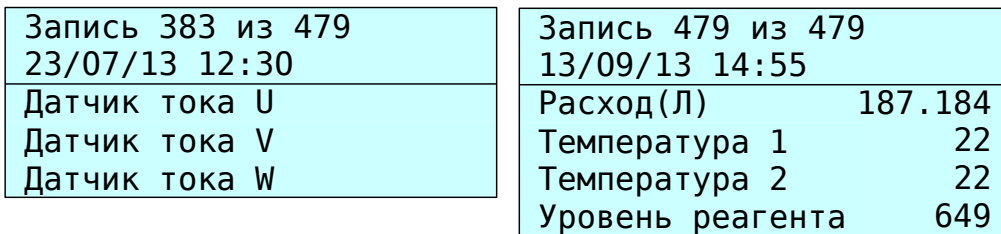

Пункт меню «Служебное» главного меню содержит настройки параметров БУДН: сброс счётчика реагента, стирание архива, калибровку термодатчиков и прочее.

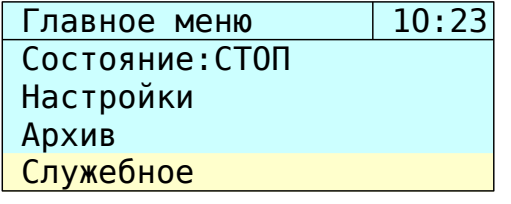

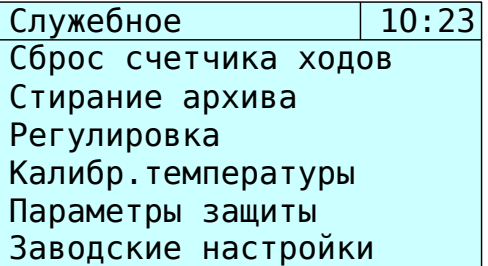

«Сброс счётчика ходов» - производится обнуление показаний счётчика прокачанного реагента,

«Стирание архива» - очистка памяти событий БУДН,

«Регулировка» - меню содержит список параметров работы необходимый для настройки БУДН при производстве и анализа неисправностей БУДН при эксплуатации,

«Калибровка температуры» - пункт меню позволяющий произвести калибровку подключенных к БУДН датчиков температуры ДТС015-50М. Калибровка производится на предприятии-изготовителе, но может быть произведена в условиях эксплуатирующей организации. Калибровка производится следующим образом. Оба термодатчика следует разместить в одинаковых температурных условиях, например в таящем льду. В пункте меню «Температура» необходимо указать температуру в градусах цельсия соответствующую температуре размещения термодатчиков. последовательно, в обоих пунктах меню «Датчик 1» и «Датчик 2» произвести калибровку термодатчиков. Проконтролировать идентичность показаний обоих термодатчиков в рабочем диапазоне температур.

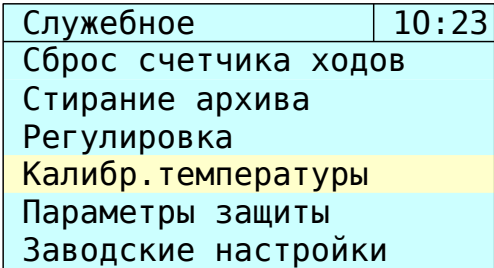

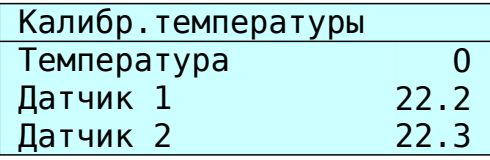

«Параметры защиты» - установка параметров контроля тока двигателя.

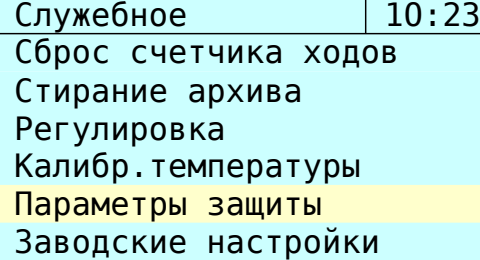

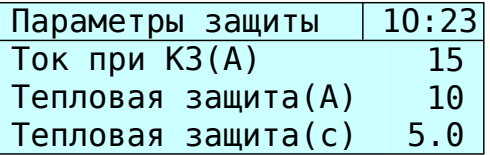

«Заводские настройки» - установка параметров в исходное состояние.

### ЭКСПЛУАТАЦИЯ

Включение двигателя насоса производится нажатием кнопки «Да». При этом в случае отсутствия аварийных ситуаций запускается двигатель насоса, в строке «Состояние» главного меню статус изменяется со «СТОП» на «РАБОТА».

Переход в состояние «РАБОТА» не произойдёт, если уровень реагента в баке ниже значения указанного в пункте «Настройки» - «Параметры включения» - «Отключение по ДД» (или «Отключение по ТД »).

Установленные на плате контроллера предохранители перечислены в табли-

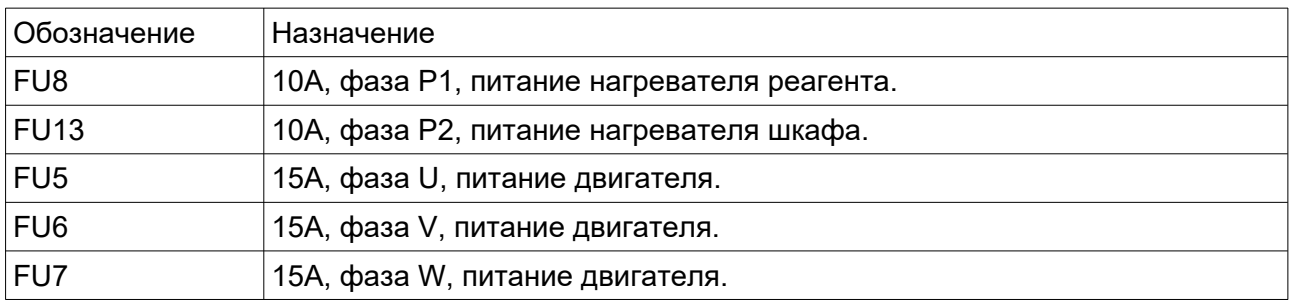

### **MODBUS**

це.

Блок управления дозировочным насосом позволяет производить управление и мониторинг работы двигателя насоса с помощью персонального компьютера. Подключение БУДН к ПК производится посредством интерфейса RS-485. Подключение может осуществляться как непосредственно, так и через модемное подключение. Обмен данными производится по протоколу Modbus.

Настройки узла на примере программы Lectus показаны на рисунке.

### Рисунок 10 — Настройки узла для Lectus

Перечень параметров показан в таблице. Регистры помеченные в таблице как R (только чтение) не могут быть изменены и применяются только для контроля состояния БУДН. регистры помеченные в таблице как RW (чтение / запись) являются изменяемыми параметрами. Например, изменяя параметра «В работе» с 0 на 1 производится включение режима циклической работы двигателя насоса.

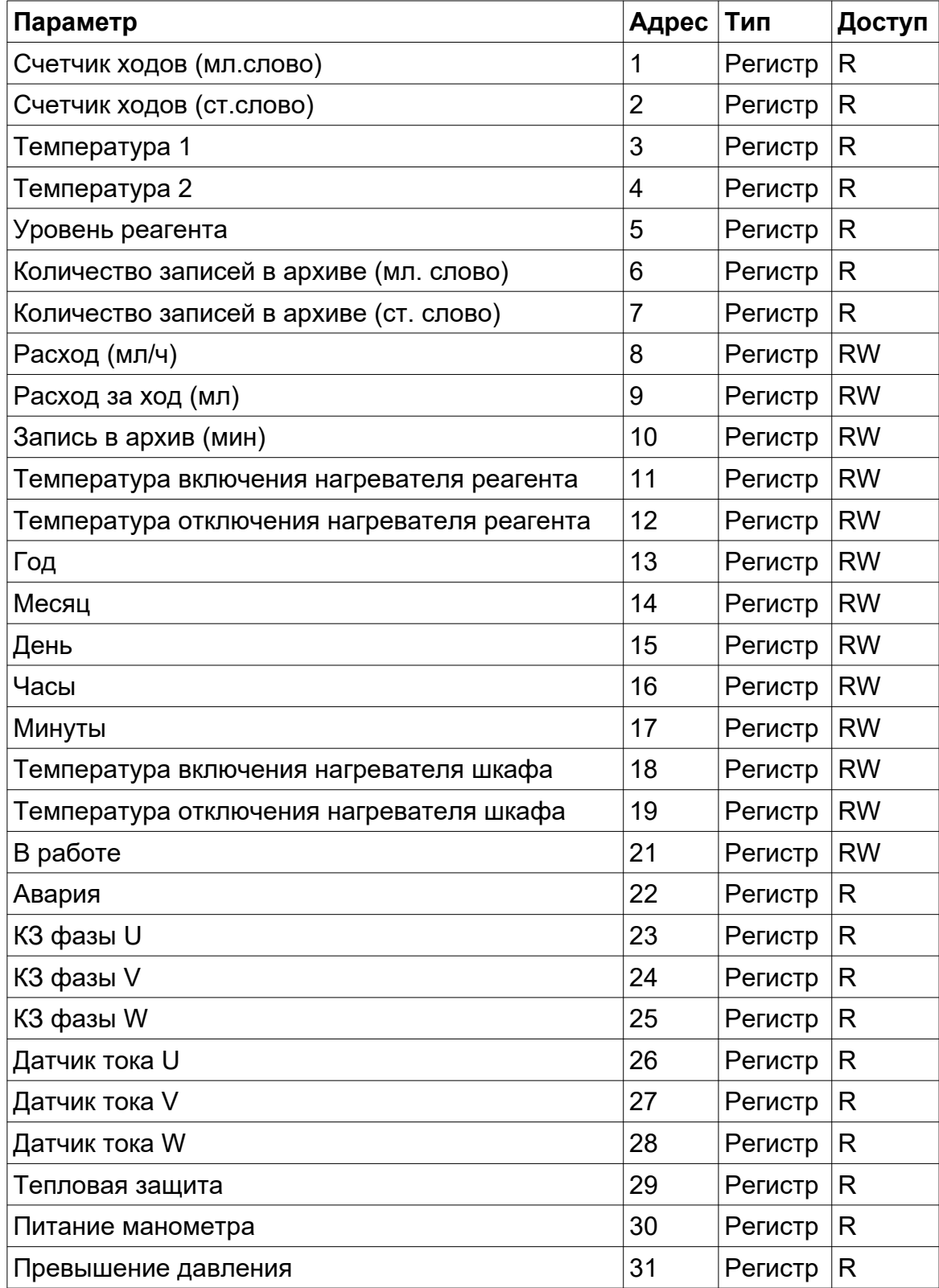

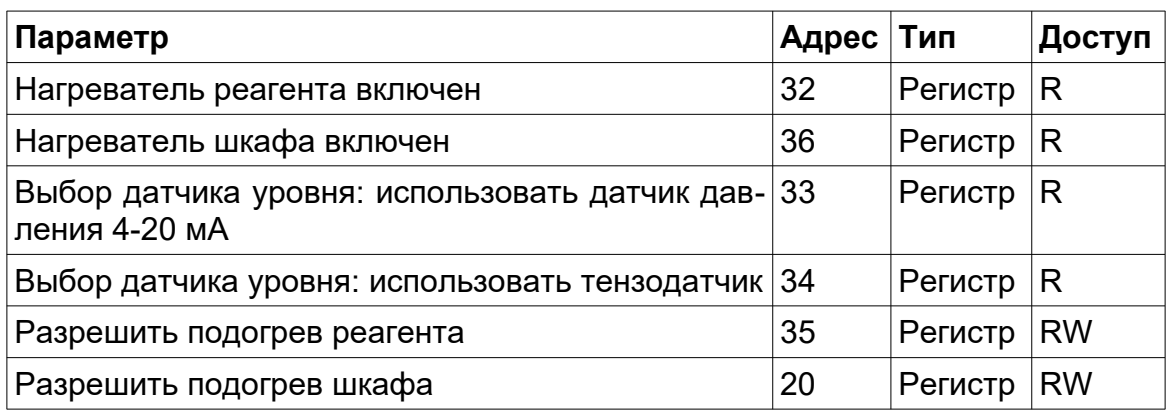